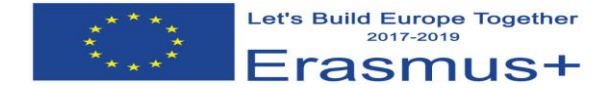

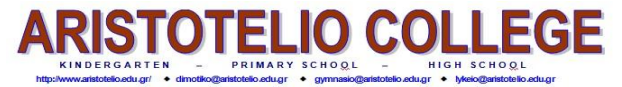

## **1 st cross student exchange, Öffentliches Stiftsgymnasium der Benediktiner zu St. Paul (Austria)**

## **Classroom immersion (ICT): 23/ 02/2018**

## **Instructions for Making an online booklet using Joomag, E.Kokkinou**

There are many online software tools for someone who would like to create an online digital magazine, booklet, newspaper etc. An online digital publishing platform is also Joomag.

## **Step by step instructions**

- You need to sign up when you type: www.joomag.com
- Use an email for this or you can sign up using google account or LinedIn. Select Education as an option for the videos you are making for. You need firstly to activate the account.
- Joomag offers free templates to build your own magazine. However, it also provides the possibility for someone to have already a word or powerpoint file that if you convert it to pdf and uploaded to directly to joomag it will immediately convert it into a magazine.

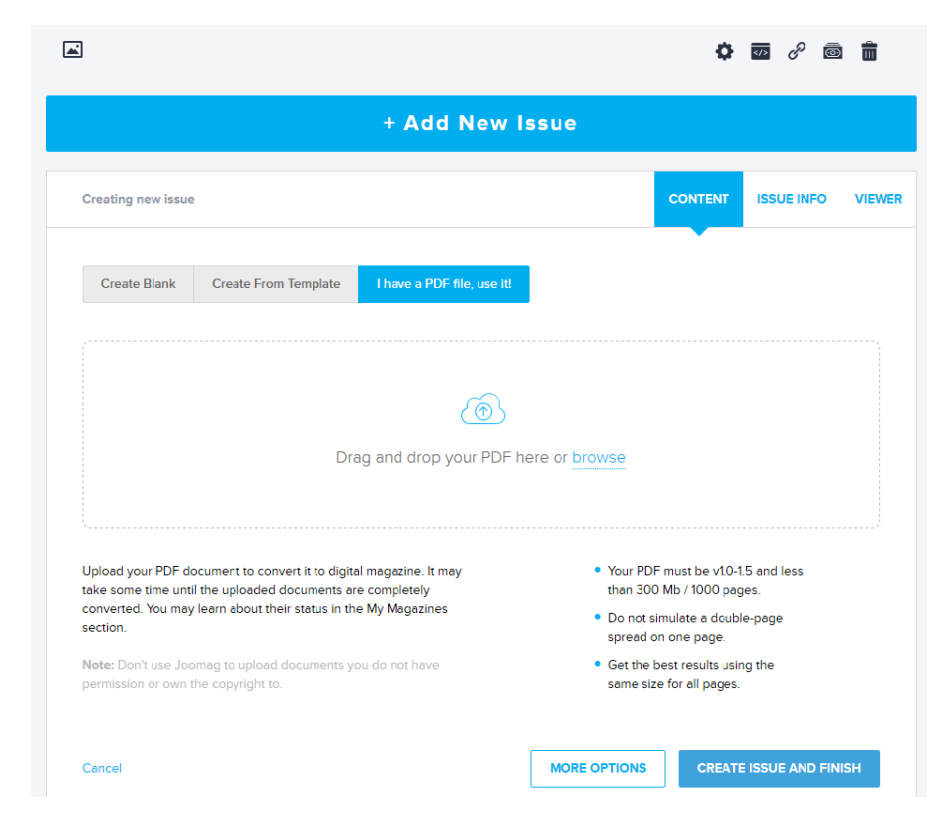

• Select Create Publication and write the title of your publication.

 If you have the pdf file select the appropriate option and browse the file to upload. You can choose browse another file if you prefer to change the file.

Then press Create Issue and Finish. You can watch the magazine by pressing on it and preview. Allow Adobe flash to run. Press Go Live and Publish. There are also several ways to embed your magazine and distribute it. Either by the link or embed code.

- If you would like to create the magazine from current templates, choose Create from Template and then the style you prefer. Do not forget to select the number of pages of your magazine. There are also other types of online publishing such as Catalog, Brochure etc. By choosing your magazine and then by pressing Edit you can make changes.
- Another option is Create Blank. If you start from blank page you can create your magazine by selecting number of pages, spread type, paze size and orientation.

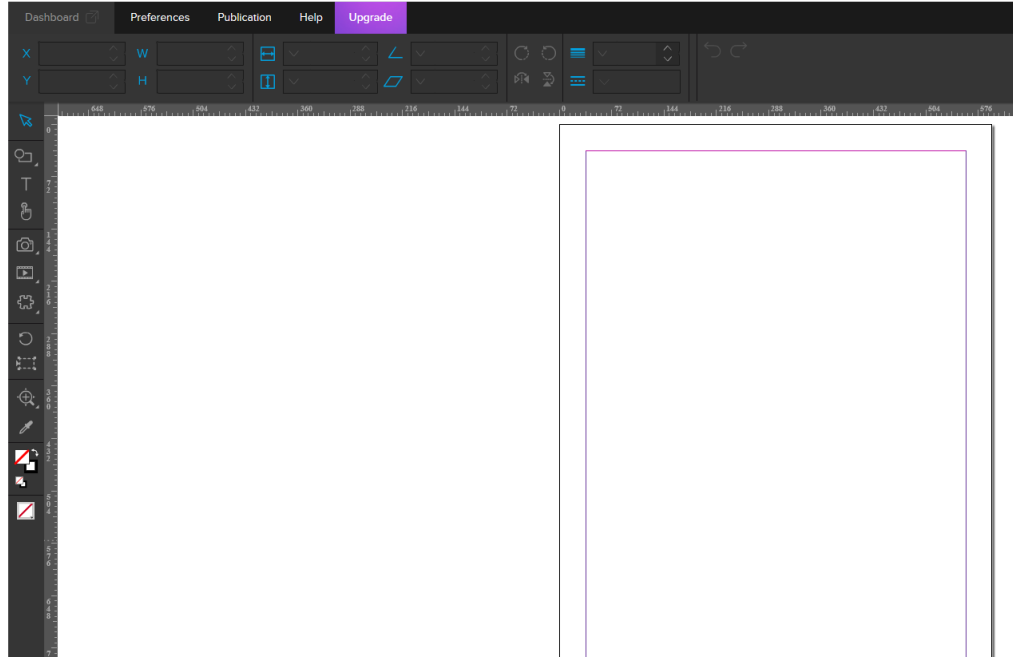

 Use the tools listed on the left side of the screen to add utilities of your magazine such as slideshows, video from Youtube, texts, photos, etc.